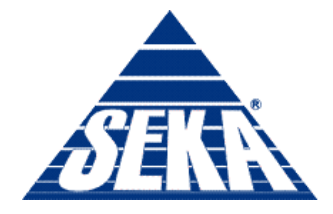

Ludzie · Praca · Kwalifikacje

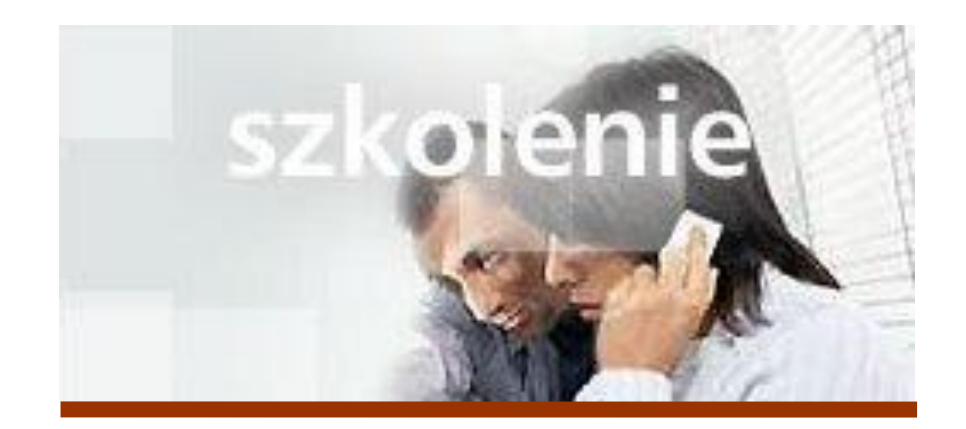

# **MS Excel 2007 Kurs zaawansowany Funkcje finansowe**

prowadzi: Dr inż. Tomasz Bartuś

Kraków: 2008 04 18

SEKA S.A. 04-386 Warszawa, ul. Paca 37 tel.: (0 22) 517 88 88; fax: (0 22) 517 88 87; e-mail: seka@seka.pl; www.seka.pl Sąd Rejonowy dla m.st. Warszawy, XIII Wydział Gospodarczy KRS nr 0000082102; NIP: 113-01-22-021; Kapitał zakładowy: 1910 000,00 Oddziały: Bydgoszcz · Gdańsk · Gorzów Wlkp. · Katowice · Kielce · Kraków · Lublin · Łódź · Olsztyn · Poznań · Rzeszów · Szczecin · Wrocław

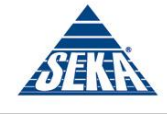

### **Funkcje finansowe**

Excel udostępnia cały szereg funkcji finansowych, które pozwalają na obliczanie min. amortyzacji, szacowanie opłacalności inwestycji czy też obliczania wysokości spłat miesięcznych kredytu. Poniżej przedstawimy wraz z krótkim opisem kilka najczęściej wykorzystywanych funkcji finansowych.

### **Funkcja SLN**

Funkcja SLN oblicza wartość amortyzacji liniowej środka trwałego dla jednego okresu. SLN(koszt; odzysk; czas\_życia)

gdzie koszt to koszt początkowy środka trwałego, odzysk to wartość środka trwałego po zakończeniu okresu amortyzacji (argument ten nazywany jest nieraz wartością odzyskaną środka trwałego) a czas\_życia to liczba okresów, w których środek trwały jest amortyzowany (argument ten nazywany jest nieraz czasem użytkowania środka trwałego). Wszystkie trzy parametry są wymagane.

### **Funkcja DB**

Funkcja DB oblicza amortyzację środka trwałego w podanym okresie, obliczoną z wykorzystaniem metody równomiernie malejącego salda.

#### DB(koszt;odzysk;czas\_życia;okres;miesiąc)

Pierwsze trzy parametry są identyczne jak w przypadku funkcji SLN. Argument okres to okres, dla którego zostanie obliczona amortyzacja. Argument okres musi być wyrażony w tych samych jednostkach, co argument czas\_życia. Pierwsze cztery argumenty funkcji są wymagane, natomiast miesiąc (parametr opcjonalny) to liczba miesięcy w pierwszym roku. Jeżeli argument zostanie pominięty, przyjmowana jest liczba miesięcy równa 12.

### **Funkcja DDB**

Funkcja DDB oblicza amortyzację środka trwałego w podanym okresie, obliczoną przy użyciu metody podwójnie malejącego salda lub innej metody określonej przez użytkownika.

#### DDB(koszt;odzysk;czas\_życia;okres;współczynnik)

Znaczenie pierwszych czterech argumentów jest identyczne jak w przypadku funkcji DB; wszystkie cztery argumenty są wymagane. Ostatni argument, współczynnik, to szybkość zmniejszania się salda. Jeżeli współczynnik ten zostanie pominięty, to zakłada się, że wynosi 2 (metoda podwójnie malejącego salda).

### **Funkcja SYD**

Funkcja SYD oblicza amortyzację środka trwałego w podanym okresie metodą sumy cyfr wszystkich lat amortyzacji.

#### SYD(koszt;odzysk;czas\_życia;okres)

Znaczenie argumentów jest identyczne jak w przypadku funkcji DB i DDB; wszystkie cztery argumenty są wymagane.

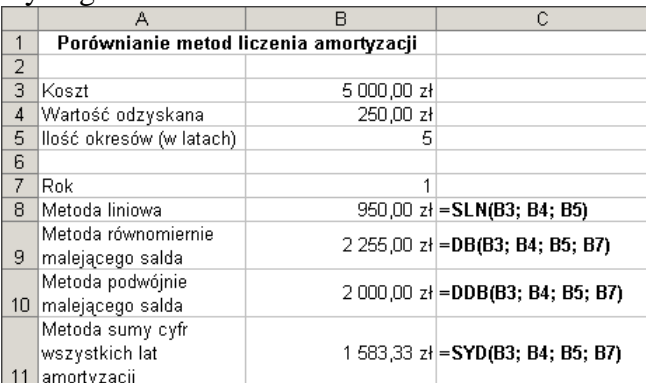

Przykład zastosowania wybranych funkcji finansowych ilustrujący różnice obliczania amortyzacji przy użyciu różnych metod ( $_{SLN}$ , DB, DDB i SYD). Formuły użyte w kolumnie B zostały przedstawione w

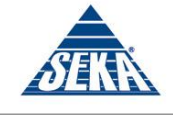

kolumnie C.

### **Funkcja PMT**

Funkcja PMT oblicza spłatę pożyczki przy założeniu stałych, okresowych płatności i stałej stopy oprocentowania. Funkcja ta jest zazwyczaj używana w dwóch przypadkach: do obliczania miesięcznych rat spłacania pożyczki oraz do obliczania kwoty miesięcznych wpływów na konto, które są wymagane do osiągnięcia założonej kwoty oszczędności w danym okresie.

PMT(stopa;liczba\_rat;wa;wp;typ)

stopa to stopa procentowa pożyczki,

liczba\_rat to całkowita liczba płatności w czasie pożyczki,

wa to obecna wartość czyli całkowita suma bieżącej wartości serii przyszłych płatności (nazywana także kapitałem). Wymienione trzy argumenty są wymagane.

wp to przyszła wartość czyli poziom finansowy, do którego zmierza się po dokonaniu ostatniej płatności. Jeśli argument zostanie pominięty, to jako jego wartość przyjmuje się 0.

typ, to liczba 0 lub 1 wskazująca, kiedy płatność ma miejsce - 0 oznacza płatność na końcu okresu rozliczeniowego; 1 oznacza płatność na początku okresu rozliczeniowego. Jeżeli argument ten zostanie pominięty, to jako jego wartość przyjmowana jest wartość 0.

### **Aby obliczyć wysokość miesięcznych rat spłaty kredytu**

- 1. Wprowadź tekst i wartości przedstawione na poniższym rysunku.
- 2. W komórce B5 wpisz następującą formułę:

 $=-PMT(B2/12;B3;B1)$ 

Powyższa formuła wykorzystuje tylko pierwsze trzy wymagane argumenty funkcji PMT. Argument stopa jest dzielony przez 12 w celu uzyskania wysokości miesięcznej kwoty oprocentowania (dzieje się tak, ponieważ ilość okresów płatności jest podana jako ilość miesięcy, stąd płatności będą następowały w cyklu miesięcznym - wszystkie wartości jednostek czasu muszą mieć jeden wymiar).

3. Naciśnij klawisz *Enter*

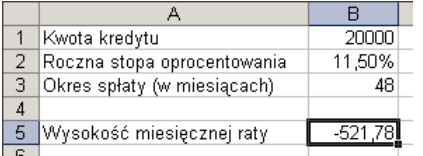

Struktura arkusza przeznaczonego do obliczania wysokości miesięcznych rat spłaty kredytu po zastosowaniu funkcji PMT.

### **Aby utworzyć tabelę amortyzacji kredytu**

- 1. Utwórz podstawową strukturę arkusza przeznaczonego do obliczania wysokości miesięcznych rat spłaty kredytu (patrz wyżej).
- 2. Wprowadź modyfikacje przedstawione na poniższym rysunku. Upewnij się, że utworzyłeś tyle ponumerowanych wierszy odpowiadających kolejnym płatnościom, ile wynosi liczba rat podana w komórce B3.

#### prowadzi: **dr inż. Tomasz Bartuś**

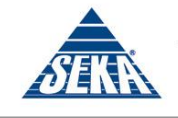

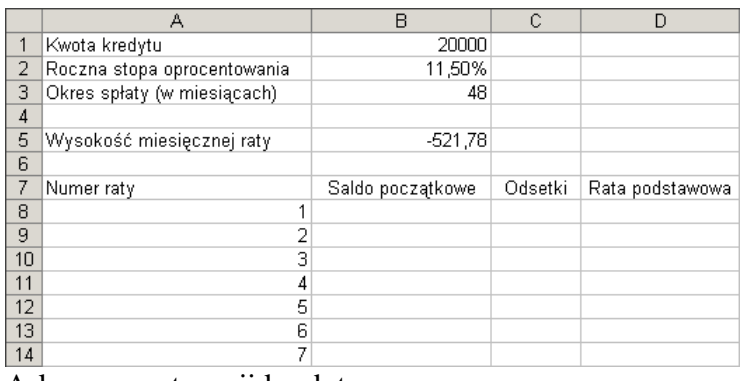

#### Arkusz amortyzacji kredytu

- 3. W komórce  $B8$  wpisz = $B1$ .
- 4. W komórce ca wpisz następującą formułę:  $=$ ZAOKR(B8\*\$B\$2/12;2) Powyższa formuła oblicza wysokość odsetek dla danego okresu i zaokrągla ją do dwóch miejsc po przecinku.
- 5. W komórce D8 wpisz następującą formułę:  $= $B$5-C8$

Powyższa formuła oblicza wysokość podstawowej kwoty, którą należy zapłacić w danym miesiącu.

- 6. W komórce B9 wpisz następującą formułę:  $=$ ZAOKR(B8-D8;2) Powyższa formuła oblicza początkowe saldo każdego miesiąca, zaokrąglone do dwóch miejsc po przecinku.
- 7. Użyj uchwytu wypełniania do skopiowania formuły z komórki B9 do pozostałych komórek odpowiadającym poszczególnym miesiącom spłaty kredytu.
- 8. Użyj uchwytu wypełniania do skopiowania formuł z komórek c8 i D8 do pozostałych komórek odpowiadającym poszczególnym miesiącom spłaty kredytu.

Tabela amortyzacji kredytu została ukończona - powinna teraz wyglądać tak, jak to przedstawiono na rysunku:

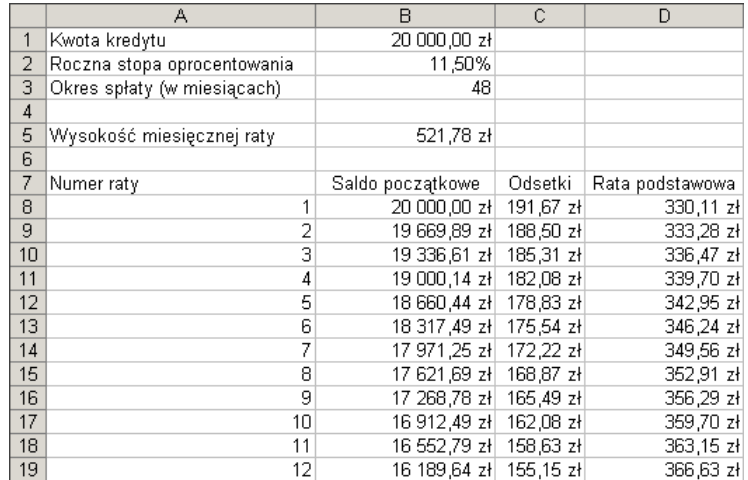

#### *Rady*

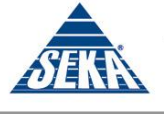

Jeżeli chcesz możesz dodać na końcu kolumn c i D komórki zawierające sumę wszystkich odsetek oraz sumę podstawowych rat kredytu (która powinna być równa wartości wprowadzonej w komórce B<sub>1</sub>).

### **Aby obliczyć wysokość wkładu niezbędnego do osiągnięcia w danym okresie założonej kwoty oszczędności**

1. Utwórz podstawową strukturę arkusza przedstawioną na rysunku.

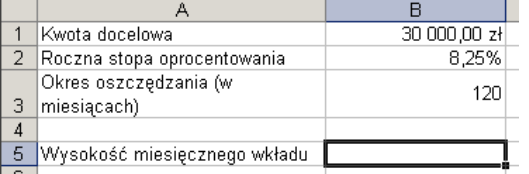

2. W komórce B5 wpisz następującą formułę:  $=$ PMT(B2/12;B3;;B1)

Powyższa formuła wykorzystuje pierwsze cztery argumenty funkcji  $_{PMT}$ , aczkolwiek argument wa został celowo pominięty - z tego powodu po B3 umieszczone zostały dwa średniki. Argument stopa (B2) jest dzielony przez 12 w celu uzyskania wysokości miesięcznej kwoty oprocentowania.

3. Naciśnij klawisz *Enter*

### *Rady*

- Pamiętaj, aby jako wartość argumentu stopa podać formułę  $B2/12$ . Pola argumentów wa i typ pozostaw puste.
- Aby obliczana wartość wkładu była pokazywana jako wartość dodatnia powinieneś na początku formuły (zaraz po znaku równości) umieścić znak minus (-).

### **Funkcja FV**

Funkcja FV oblicza wartość przyszłą inwestycji przy założeniu okresowych, stałych płatności i stałej stopie procentowej.

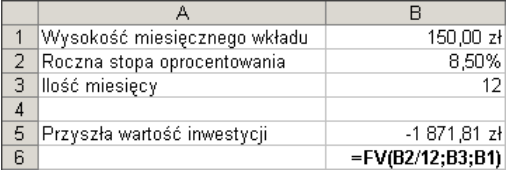

#### FV(stopa;liczba rat;rata;wa;typ)

gdzie stopa to stopa procentowa dla całego okresu, liczba rat to całkowita liczba okresów płatności w okresie spłaty, rata to wysokość dokonywanej wpłaty okresowej; nie może ona ulec zmianie w całym okresie płatności. Wymienione argumenty są wymagane.

Argument wa to wartość obecna lub skumulowana wartość przyszłego strumienia płatności według wyceny na dzień obecny. Ostatni argument, typ, to liczba 0 lub 1 wskazująca, kiedy płatność ma miejsce — 0 oznacza płatność na końcu okresu rozliczeniowego; 1 oznacza płatność na początku okresu rozliczeniowego. Jeżeli którykolwiek z argumentów opcjonalnych zostanie pominięty, to jako jego wartość przyjmowana jest wartość 0.

Argument rata jest ściśle powiązany z argumentem wa. Argument rata może zostać pominięty, ale w takiej sytuacji musi zostać podany argument wa i odwrotnie, jeżeli argument wa jest pominięty, to przyjmuje się jego wartość jako 0 (zero) i należy określić argument rata

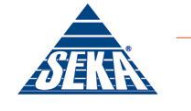

# **Funkcja PV**

Funkcja PV oblicza wartość bieżącą inwestycji, która jest całkowitą sumą bieżącej wartości szeregu przyszłych płatności.

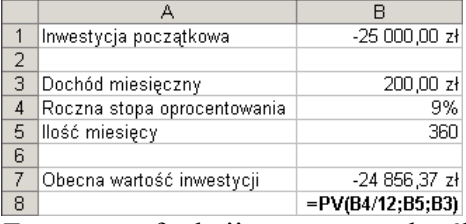

Za pomocą funkcji <sub>PV</sub> możesz określić, czy dana inwestycja jest opłacalna — przykładowa inwestycja na pewno nie jest opłacalna, gdyż wartość bieżąca inwestycji jest niższa niż inwestycja początkowa. PV(stopa;liczba\_rat;rata;wp;typ)

Argumenty stopa, liczba rat, rata i typ są identyczne jak w przypadku funkcji FV. Tylko pierwsze trzy argumenty są wymagane. Ostatni argument, wp, to przyszła wartość, czyli poziom finansowy, do którego zmierza się po dokonaniu ostatniej płatności. Jeśli argument jest pominięty, to jako jego wartość przyjmuje się 0.

## **Funkcja IRR**

Funkcja IRR oblicza wewnętrzną stopę zwrotu dla serii przepływów gotówkowych reprezentowanych przez wartości liczbowe.

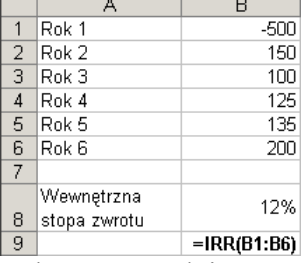

Arkusz pozwalający na obliczenie wewnętrznej stopy zwrotu początkowej inwestycji o wartości 500,-zł w kolejnych latach.

#### IRR(wartości;wynik)

gdzie wartości odwołanie do komórek zawierających wartości przepływów gotówkowych, dla których będzie obliczana wewnętrzna stopa zwrotu. Opcjonalny argument wynik to liczba przypuszczalnie zbliżona do wyniku działania funkcji IRR. W większości przypadków wprowadzenie argumentu przypuszczenia nie jest wymagane do obliczenia funkcji IRR, aczkolwiek w niektórych przypadkach (szczególnie złożone obliczenia) może się to okazać pomocne.